## **Création de fichier substrat .sub**

A partir de l'onglet 'Substrat', utilisez le bouton **X** pour sélectionner un fichier d'entrée de substrat (.shp ou .gpkg). :

 $\pmb{\times}$ 

Lancement de la lecture :

 $\pmb{\times}$ 

From: <https://habby.wiki.inrae.fr/>- **HABBY**

Permanent link: **[https://habby.wiki.inrae.fr/doku.php?id=fr:guide\\_utilisateur:modeles\\_2d:sub\\_creation&rev=1614608684](https://habby.wiki.inrae.fr/doku.php?id=fr:guide_utilisateur:modeles_2d:sub_creation&rev=1614608684)**

Last update: **2021/03/01 15:24**

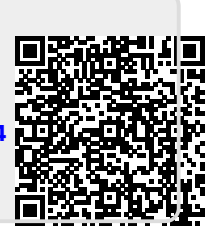